## Инструкция автора – продавца для проектов, созданых по шаблону «Блог»

- 1. Открыть платформу [www.abakusonline.com](http://www.abakusonline.com/) в браузере
- 2. Зайти под своей учетной записью или зарегистрироваться.
- 3. Создать проект на основе шаблона «Блог» (в меню «Шаблоны»):

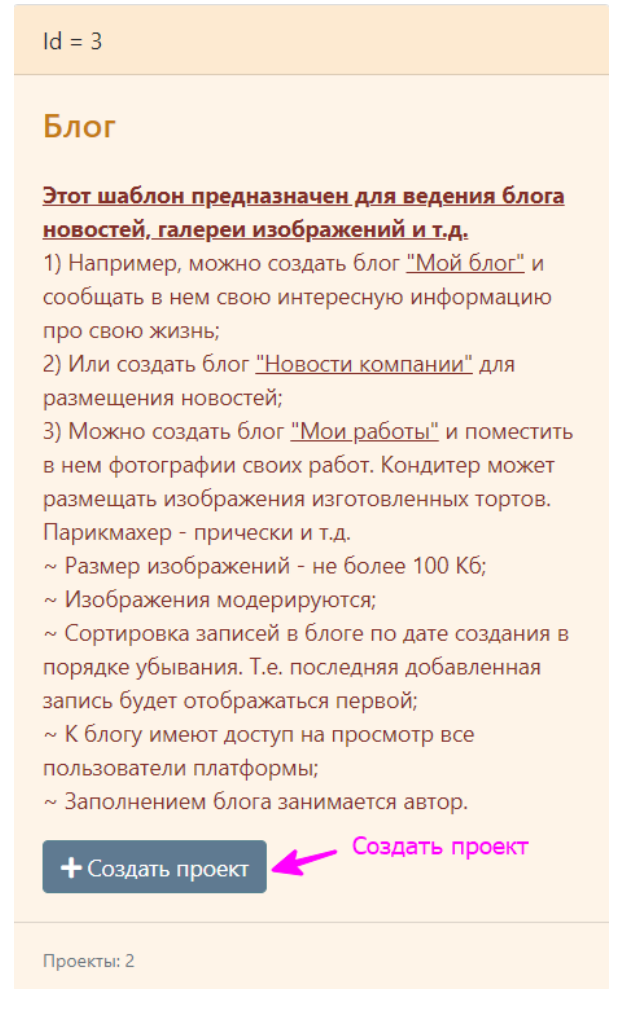

## 4. Укажите название проекта на трех языках:

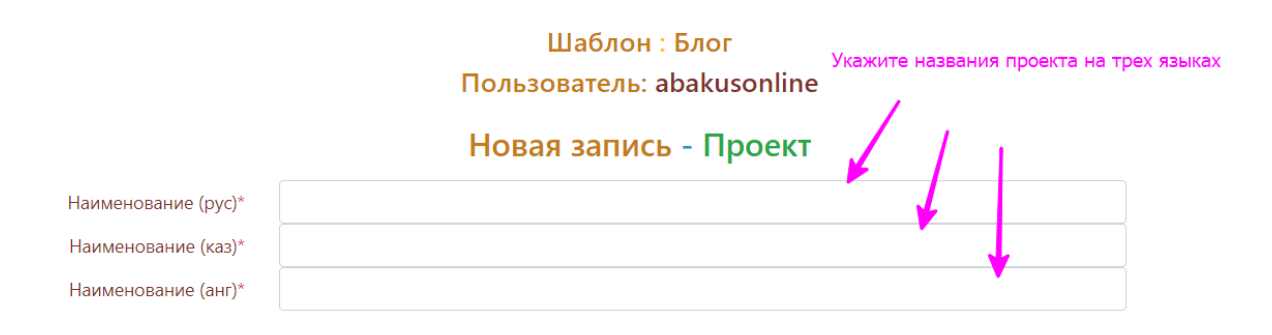

## 5. Введите Записи:

Описание (каз) \*

Описание (анг) \*

Добавить В Добавить

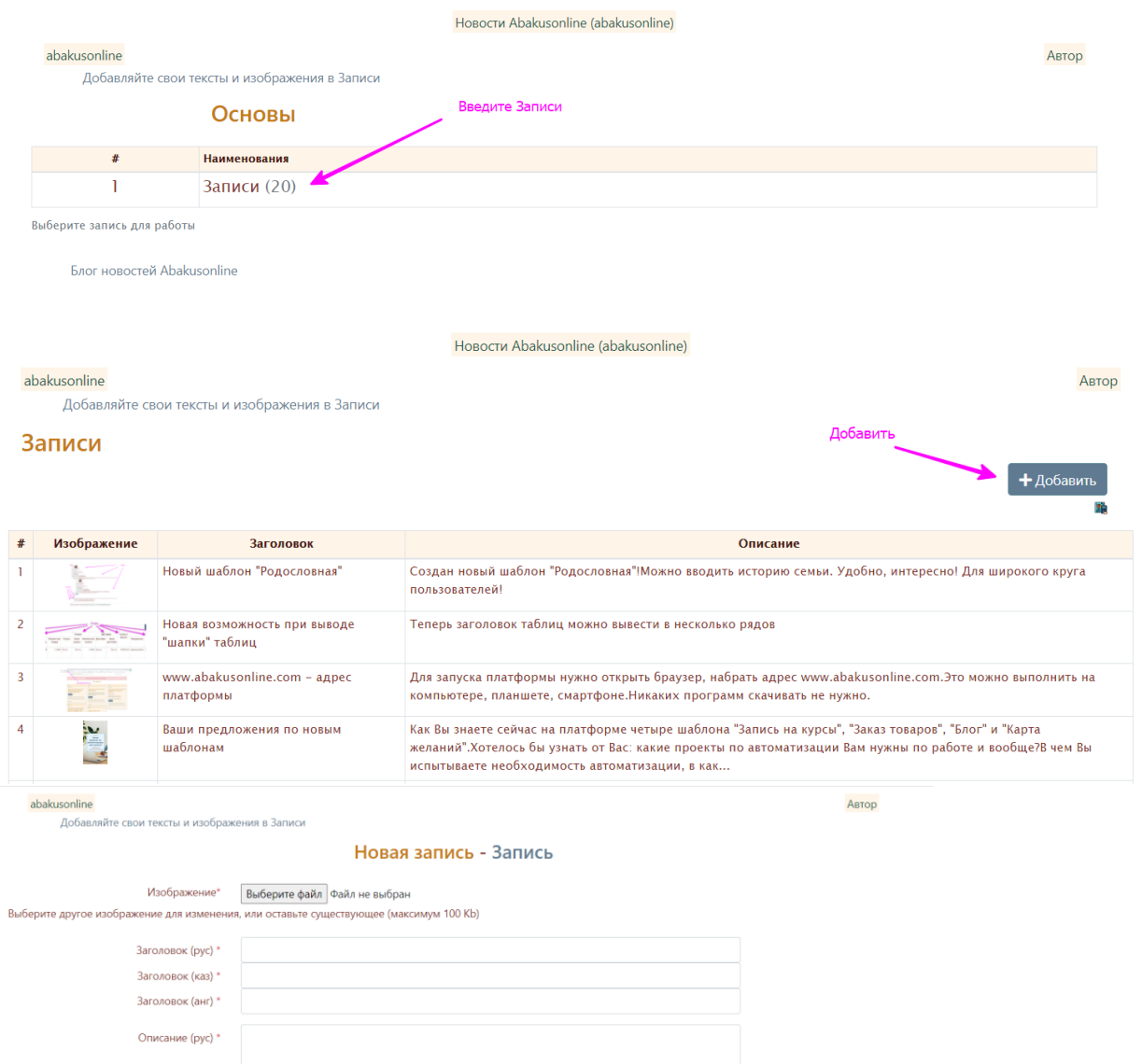

 $\epsilon$ Отмена

## 6. Далее, пользователь с ролью Гость может просматривать записи в удобном виде:

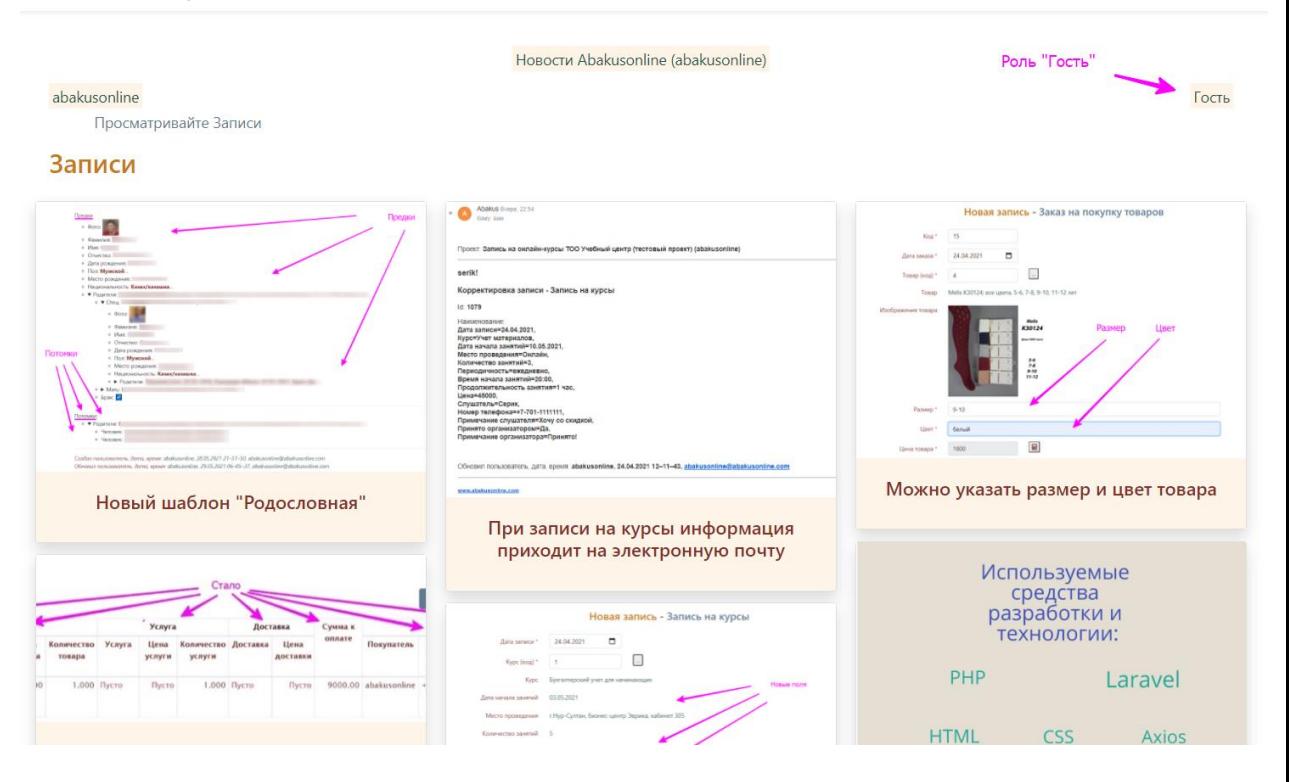